# **Diagnostiquer le problème de son**

- Objet : Aide pour retrouver le son
- Niveau requis : [débutant,](http://debian-facile.org/tag:debutant?do=showtag&tag=d%C3%A9butant) [avisé](http://debian-facile.org/tag:avise?do=showtag&tag=avis%C3%A9)
- Commentaires : Vous n'avez pas de son, il suffit de trouver la bonne carte !
- Débutant, à savoir : [Utiliser GNU/Linux en ligne de commande, tout commence là !.](http://debian-facile.org/doc:systeme:commandes:le_debianiste_qui_papillonne)  $\ddot{\mathbf{\Theta}}$
- Suivi :
	- [à-compléter](http://debian-facile.org/tag:a-completer?do=showtag&tag=%C3%A0-compl%C3%A9ter), [à-\(re\)tester](http://debian-facile.org/tag:a-re-tester?do=showtag&tag=%C3%A0-%28re%29tester)
		- Création par **&** [darien](http://debian-facile.org/utilisateurs:darien) le 18/05/2014
		- ∘ Testé par *darien le 18/05/2014*, *defpé le 17/09/2016*
- $\bullet$  Commentaires sur le forum : [C'est ici](https://debian-facile.org/viewtopic.php?id=9057)<sup>[1\)](#page--1-0)</sup>

## **Introduction**

Le [projet ALSA](https://www.alsa-project.org/wiki/Main_Page) met à disposition un script permettant de collecter, et rassembler, les informations relatives à la prise en charge du matériel audio détecté (contrôleurs et codecs) et à sa configuration.

À partir de Debian 9 Stretch, le script alsa-info est fourni par le paquet alsa-utils. Ce paquet présent sur le système dès l'installation fournit les utilitaires et outils de base (par exemple : alsactl, [alsamixer,](http://debian-facile.org/doc:media:alsamixer) amixer, aplay, arecord et speaker-test). Certains de ces utilitaires sauvegardent, à l'arrêt, et restaurent, au démarrage, les paramètres audio du système.

## **Prérequis**

Assurez-vous que les paquets [tree](http://debian-facile.org/doc:systeme:tree) et [wget](http://debian-facile.org/doc:reseau:wget), qui (fournissent les commandes du même nom et) sont nécessaires au bon fonctionnement du script alsa-info (0.5.0+ pour tree), sont installés.

apt-get install tree wget

### **Utilisation**

La commande suivante vous proposera d'envoyer les données vers le serveur web du projet ALSA, et fournira un lien que vous pourrez coller dans une éventuelle demande d'aide dans la section "[Matériel"](https://debian-facile.org/viewforum.php?id=11) du forum Debian-Facile :

alsa-info

[séquence interactive](http://debian-facile.org/_export/code/doc:materiel:cartes-son:probleme-de-son?codeblock=2)

ALSA Information Script v 0.4.64

--------------------------------

This script visits the following commands/files to collect diagnostic

```
information about your ALSA installation and sound related hardware.
  dmesa
   lspci
   lsmod
   aplay
   amixer
   alsactl
   /proc/asound/
   /sys/class/sound/
   ~/.asoundrc (etc.)
See '/usr/sbin/alsa-info --help' for command line options.
Newer version detected: 0.4.65
To view the ChangeLog, please visit
http://www.alsa-project.org/alsa-info.sh.changelog
The original file /usr/sbin/alsa-info will be overwritten!
If you do not like to proceed, press Ctrl-C now..
```
Acceptez la mise à jour proposée en validant avec la touche  $\leftarrow$  Entrée ;

ALSA-Info script has been updated. Please re-run it.

Le script a été mis à jour (en version 0.4.65), ré-exécutez la commande :

alsa-info

#### [séquence interactive](http://debian-facile.org/_export/code/doc:materiel:cartes-son:probleme-de-son?codeblock=5)

```
ALSA Information Script v 0.4.65
--------------------------------
This script visits the following commands/files to collect diagnostic
information about your ALSA installation and sound related hardware.
   dmesg
   lspci
   aplay
   amixer
   alsactl
   rpm, dpkg
   /proc/asound/
   /sys/class/sound/
   ~/.asoundrc (etc.)
See '/usr/sbin/alsa-info --help' for command line options.
```
Automatically upload ALSA information to www.alsa-project.org? [y/N] :

Acceptez l'envoi des données (y) *puis* validez avec la touche  $\leftarrow$  Entrée.

Uploading information to www.alsa-project.org ... Done!

Your ALSA information is located at http://alsa-project.org/db/?f=a7d1f44ac40c1ca586b08a1731dbf0a780e2f207 Please inform the person helping you.

La page [man](http://debian-facile.org/doc:systeme:man) est obsolète (Orage ! haut désespoir ! ô paresse ennemie !), mais vous pouvez consulter :

/usr/sbin/alsa-info --help

[retour de la commande](http://debian-facile.org/_export/code/doc:materiel:cartes-son:probleme-de-son?codeblock=8)

```
alsa-info.sh version 0.4.65
Available options:
     --with-aplay (includes the output of aplay -l)
     --with-amixer (includes the output of amixer)
     --with-alsactl (includes the output of alsactl)
     --with-configs (includes the output of ~/.asoundrc and
         /etc/asound.conf if they exist)
     --with-devices (shows the device nodes in /dev/snd/)
     --with-dmesg (shows the ALSA/HDA kernel messages)
     --with-packages (includes known packages installed)
     --output FILE (specify the file to output for no-upload mode)
     --update (check server for script updates)
     --upload (upload contents to remote server)
     --no-upload (do not upload contents to remote server)
     --pastebin (use http://pastebin.ca) as remote server
         instead www.alsa-project.org
     --stdout (print alsa information to standard output
         instead of a file)
     --about (show some information about the script)
     --debug (will run the script as normal, but will not
          delete /tmp/alsa-info.tartempion/alsa-info.txt)
```
### **Annexe**

Si vous suspectez un problème de détection d'un connecteur jack, la commande hdajacksensetest fournie par le paquet alsa-tools mais non exécutée par le script alsa-info, est particulièrement pertinente :

apt-get install alsa-tools

#### hdajacksensetest -a

#### [retour de la commande](http://debian-facile.org/_export/code/doc:materiel:cartes-son:probleme-de-son?codeblock=11)

```
Pin 0x14 (Green Line Out, Rear side): present = Yes
Pin 0x15 (Black Line Out, Rear side): present = No
Pin 0x16 (Orange Line Out, Rear side): present = No
Pin 0x17 (Grey Line Out, Rear side): present = No
Pin 0x18 (Pink Mic, Rear side): present = No
Pin 0x19 (Pink Mic, Front side): present = No
Pin 0x1a (Blue Line In, Rear side): present = No
Pin 0x1b (Green Headphone, Front side): present = No
Pin 0x1c (Internal CD, ATAPI): present = No
Pin 0x1d (Not connected): present = No
Pin 0x1e (Not connected): present = No
Pin 0x1f (Not connected): present = No
```
La page [man](http://debian-facile.org/doc:systeme:man), n'existe pas (Orage ! haut désespoir ! ô paresse ennemie !), mais vous pouvez consulter :

hdajacksensetest -h

[retour de la commande](http://debian-facile.org/_export/code/doc:materiel:cartes-son:probleme-de-son?codeblock=13)

```
Usage:
   hdajacksensetest [OPTION...] - check current jack/pin sense
Help Options:
  -h, --help Show help options
Application Options:
   -c, --card=X card index (as can be seen in
/proc/asound/cards)
   -d, --codec=Y codec device index (as can be seen in
/proc/asound/cardX/codecY)
   -a, --allpins try all pins, even those who (probably) does
not have a physical jack
   -s, --setpinsense execute 'Set pin sense' before the pin sense is
measured
```
### **Références**

- (en) [Help To Debug AlsaProject](https://alsa-project.org/wiki/Help_To_Debug) [\(code\)](https://git.alsa-project.org/?p=alsa-utils.git;a=blob;f=alsa-info/alsa-info.sh;hb=refs/tags/v1.2.8)
- (en) [Help To Debug Intel HDA AlsaProject](https://alsa-project.org/wiki/Help_To_Debug_Intel_HDA)

[1\)](#page--1-0)

N'hésitez pas à y faire part de vos remarques, succès, améliorations ou échecs !

From:

<http://debian-facile.org/> - **Documentation - Wiki**

Permanent link: **<http://debian-facile.org/doc:materiel:cartes-son:probleme-de-son>**

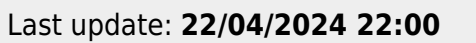

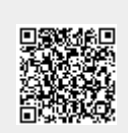